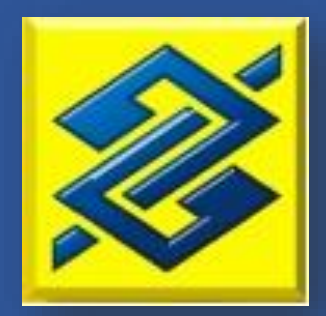

# PDDE PAULISTA

## **PDDE Paulista**

#### **EMBASAMENTO LEGAL**

Lei Estadual 17.149/2019

#### **FINALIDADE**

Prestar assistência financeira, em caráter suplementar, às escolas públicas da educação básica das redes estaduais paulistas, afim de promover melhorias na infraestrutura física e pedagógica.

#### **CARACTERÍSTICA DAS CONTAS**

A conta é aberta por processo massificado pela Secretaria da Educação e admite apenas movimentação eletrônica, isto é, transferências entre contas BB, TED e DOC e pagamentos, via gerenciador financeiro.

Não será permitido efetuar saques, no caixa ou terminais de atendimento, nem utilização de cheque ou cartão.

Os recursos aportados nas contas deverão obrigatoriamente ser aplicados no Fundo 070 SETOR PUBLICO AUTOMATICO, com a condição de aplicação e resgate automáticos.

A conta possui isenção de tarifas para movimentação financeira eletrônica e permanecerá bloqueada para movimentação até que os titulares compareçam ao Banco para regularização.

#### **REGULARIZAÇÃO CADASTRAL E DAS CONTAS**

Os representantes legais da APM devem comparecer a agência, munido da documentação informada no quadro abaixo, para assinatura dos seguintes documentos apresentados pela agência:

- I. Formulário de Abertura de Conta Corrente;
- II. Termo de Adesão ao Fundo de Investimentos

#### Atualização Cadastral

- Atos constitutivos da entidade (Estatuto Social, Ata de Eleicão/Nomeacão dos Dirigentes em  $\mathsf{L}$ vigor e alterações posteriores), que qualifiquem os representantes da entidade competentes para abrir a conta e movimentar os recursos da entidade, ressaltando que a Ata de Eleição/ Nomeação dos Dirigentes deve estar de acordo com o respectivo Estatuto Social, especialmente no que se refere à forma de administração e prazo de mandato;
- $\mathbf{H}$ Comprovante de inscrição no Cadastro Nacional de Pessoa Jurídica (CNPJ) da entidade (para emitir clique aqui, ou acesse o site da Receita Federal do Brasil, www.receita.fazenda.gov.br -> Servicos -> Servicos para o Cidadão -> Cadastros -> CNPJ - Cadastro Nacional da Pessoa Jurídica -> Comprovante de Inscrição e de Situação Cadastral no CNPJ -> Acesso Direto);
- $III.$ Comprovante de endereco da entidade:
- IV. Declaração de Ausência de Faturamento da entidade (modelo anexo e, também, disponível na agência bancária); e
- V. Documentos de identificação e comprovante(s) de inscrição no Cadastro de Pessoas Físicas (CPF) do(s) representante(s) legal(is) da entidade autorizado(s) a movimentar recursos.
- VI. Comprovante de endereço do(s) representante(s) legal(is) da entidade autorizado(s) a movimentar recursos.

#### **HABILITAÇÃO GERENCIADOR FINANCEIRO**

Na ocasião da visita à agência, os representantes legais da APM devem solicitar a habilitação para uso do Gerenciador Financeiro disponibilizado pelo Banco do Brasil às pessoas jurídicas.

O Gerenciador Financeiro (Gefin) é um aplicativo do Banco do Brasil, disponível para computadores, *tablets* e *smartphones*, que permite realizar consultas a saldo e extratos, ordens de pagamento e movimentação eletrônica pela *internet*.

Para ter acesso ao aplicativo, é necessário assinar termo de adesão na sua agência de relacionamento e solicitar as chaves J e senhas provisórias que serão utilizadas para acesso ao aplicativo.

Para utilizar o Gefin por meio de computadores e tablets, acesse a página do Banco do Brasil [\(www.bb.com.br](http://www.bb.com.br/) -> Pessoa Jurídica -> Empresas -> Gerenciador Financeiro, conforme roteiro abaixo:

#### Acesso ao Gerenciador Financeiro

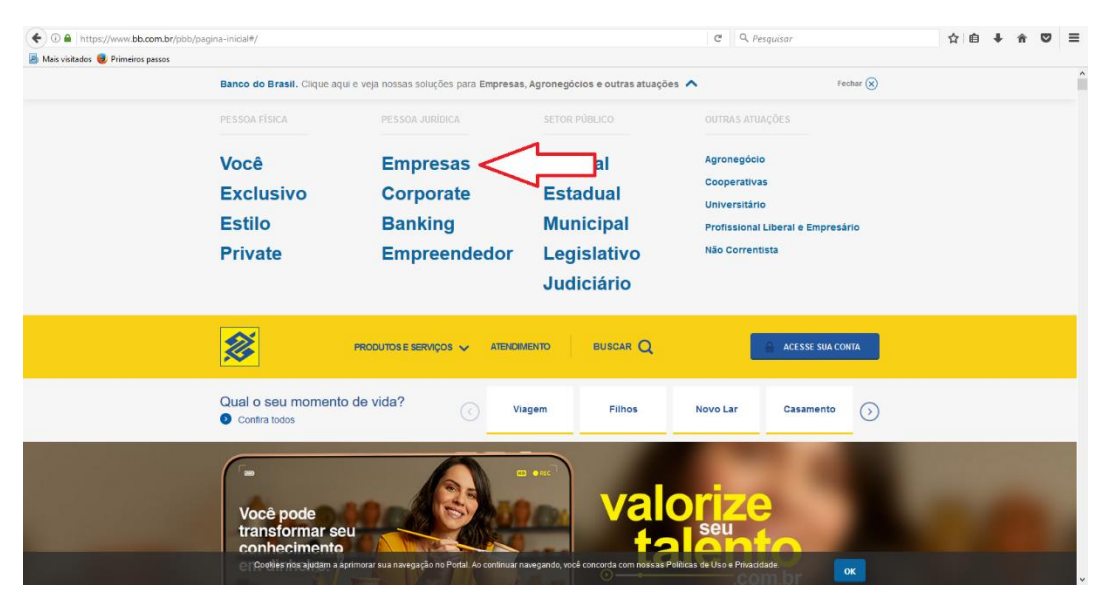

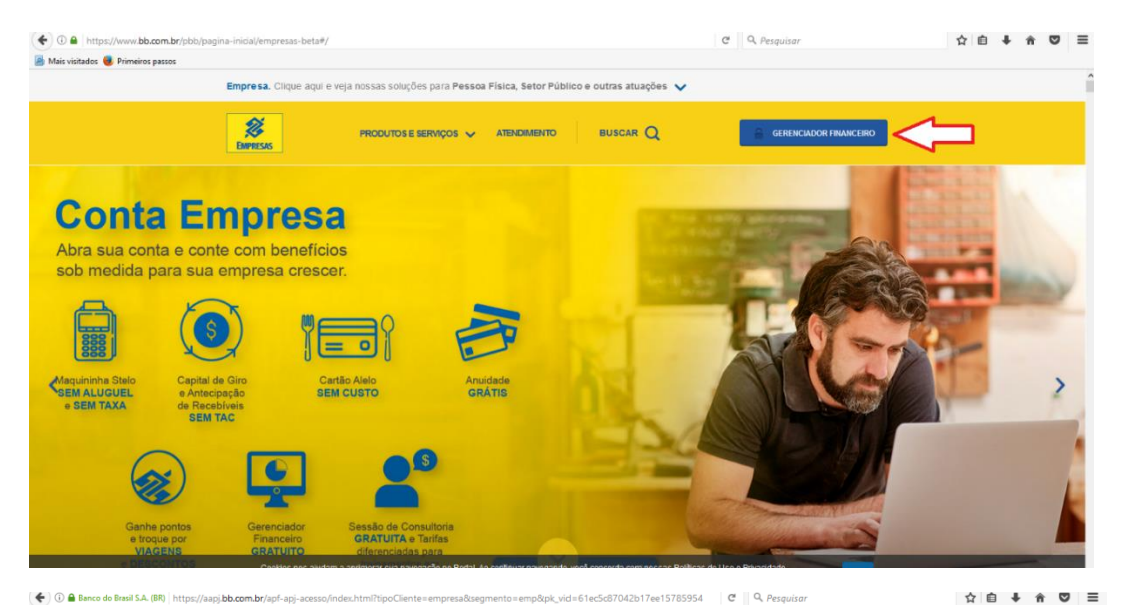

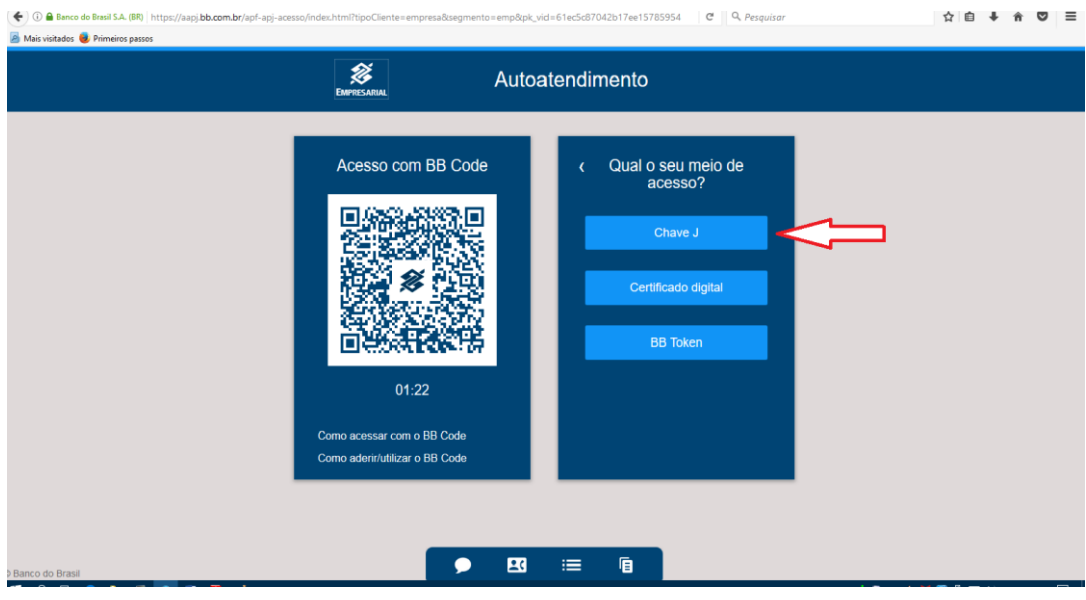

#### Liberação da Máquina

Caso tratar-se de primeiro acesso, será necessário o cadastramento da máquina para utilização pela chave J. Tal cadastramento é uma ferramenta de segurança que identifica no Banco os equipamentos que acessam o Gefin.

O Cadastramento do apelido será solicitado ao informar a chave J e senha. Realize o cadastramento do apelido e encaminhe para a agência o termo de autorização do computador (anexo1).

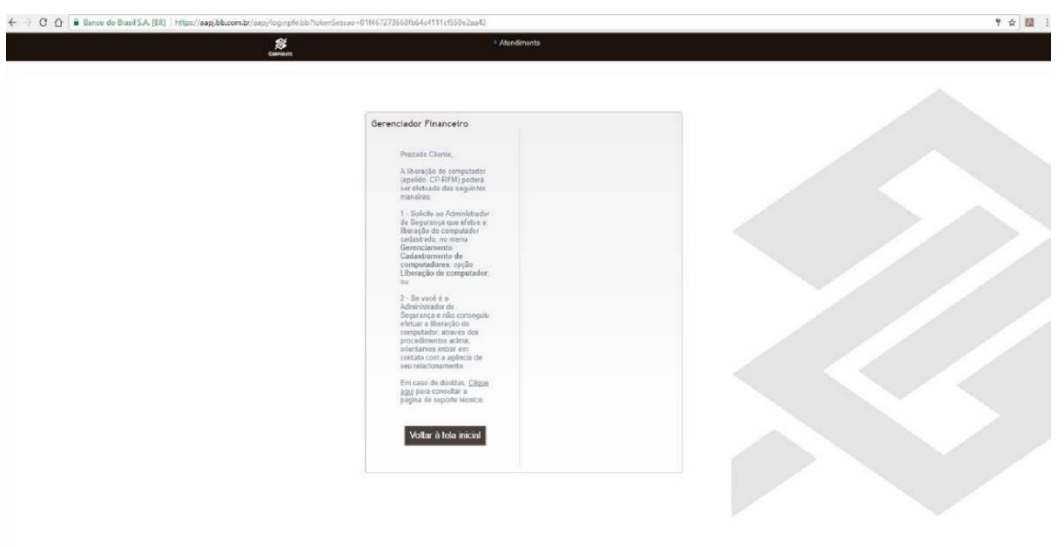

Somente após a liberação do cadastramento da máquina será possível o cadastramento da senha definitiva e acesso ao Gefin.

#### Cadastramento de senha definitiva

#### **Atenção: as chaves J e senhas são pessoais e intransferíveis.**

A senha provisória possui validade de 48h, caso não seja realizada o cadastramento de senha definitiva conforme passos acima, será necessário entrar em contato com a agência para geração de nova senha provisória.

Inserir a chave J e senha provisória informada pela agência de relacionamento.

O sistema irá solicitar a criação da senha definitiva, na tela informe a senha atual (senha provisória) e nova senha (senha alfanumérica de oito dígitos com no mínimo 3 letras).

O sistema faz a diferenciação entre maiúsculas e minúsculas, isto é, se cadastrar alguma letra maiúscula, sempre deverá ao informar a senha colocar essa letra maiúscula.

### **MOVIMENTAÇÃO ELETRÔNICA**

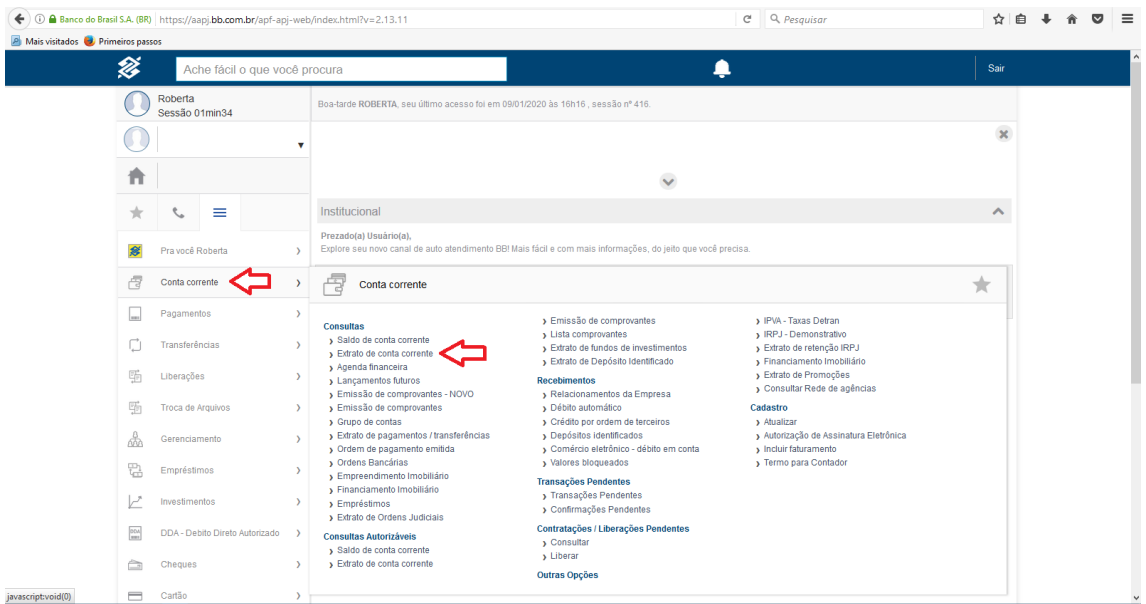

#### Acesso ao Extrato da Conta

ATENÇÃO: Isenção de tarifas apenas para extratos do mês em curso.

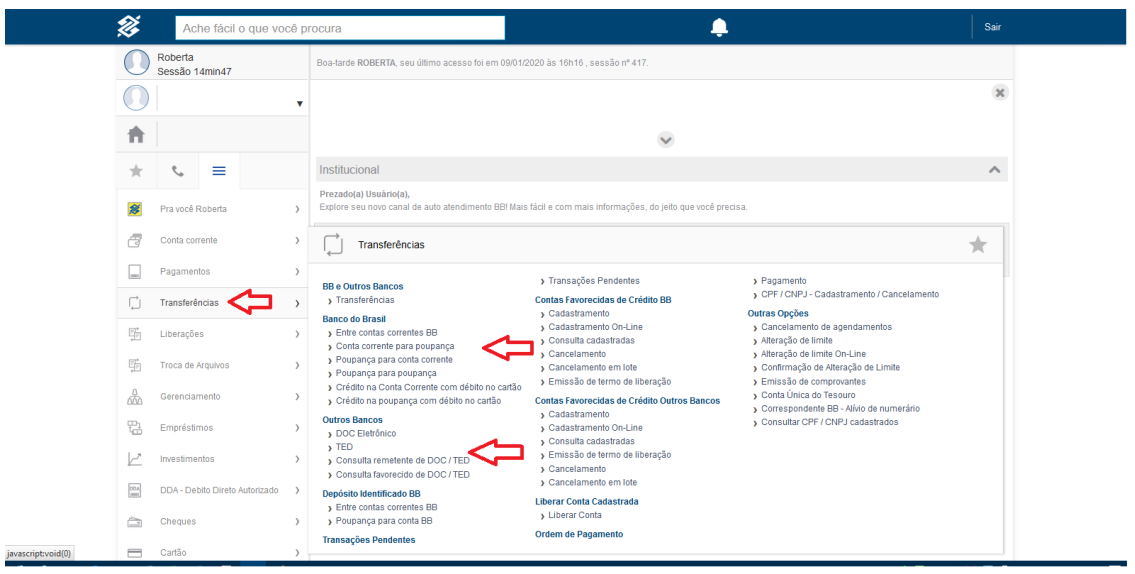

#### Transferências entre contas BB e DOC/TED

#### Pagamentos boletos/convênios/outros

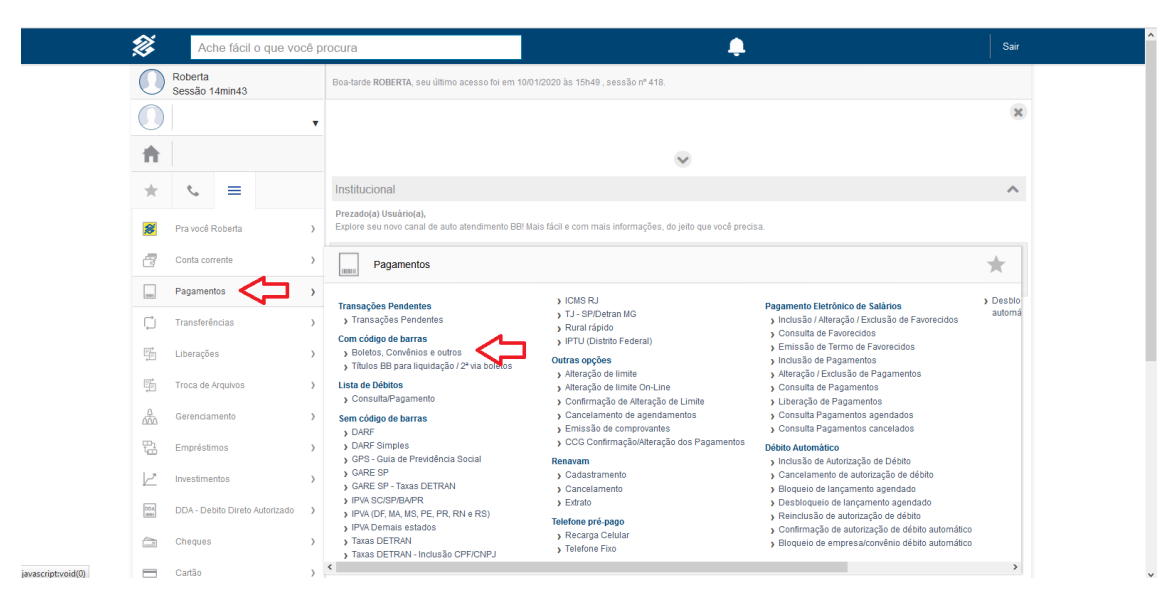

#### Cadastramento de Contas Favorecidas de Crédito

O Gefin permite a realização de transferências e pagamentos até atingir o teto diário de R\$ 5.000,00. O teto diário é impactado por toda e qualquer transferência realizada para favorecidos não cadastrados a partir da conta debitada em um mesmo dia útil.

Assim que a soma das transferências atingir o teto diário, não serão permitidas transações para favorecidos não cadastrados.

O cadastramento de favorecidos de crédito é realizado conforme abaixo e o [Termo de liberação](https://intranet1.bb.com.br/inc/anexo.ctr?comando=obterAnexoVisualizar&numeroConteudo=411&versaoConteudo=60&codigoAnexo=620019&versaoAnexo=1&formatoAnexo=2)  [de contas para transferência](https://intranet1.bb.com.br/inc/anexo.ctr?comando=obterAnexoVisualizar&numeroConteudo=411&versaoConteudo=60&codigoAnexo=620019&versaoAnexo=1&formatoAnexo=2) gerado deverá ser encaminhado para liberação do cadastro pela agência.

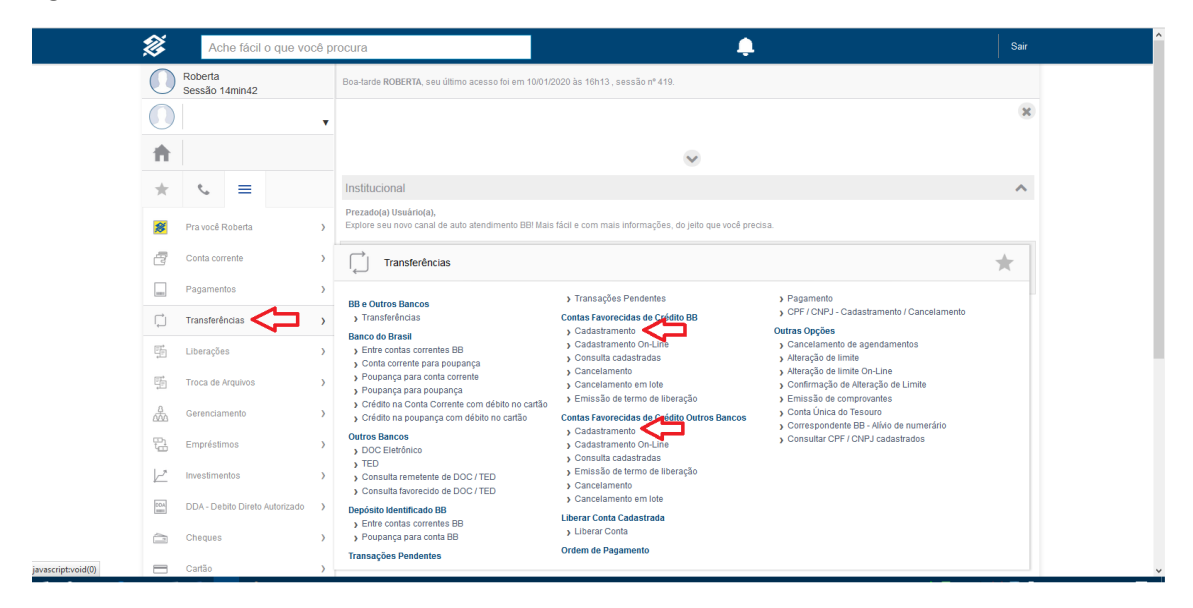

#### Alteração Limites de Pagamentos e Transferências

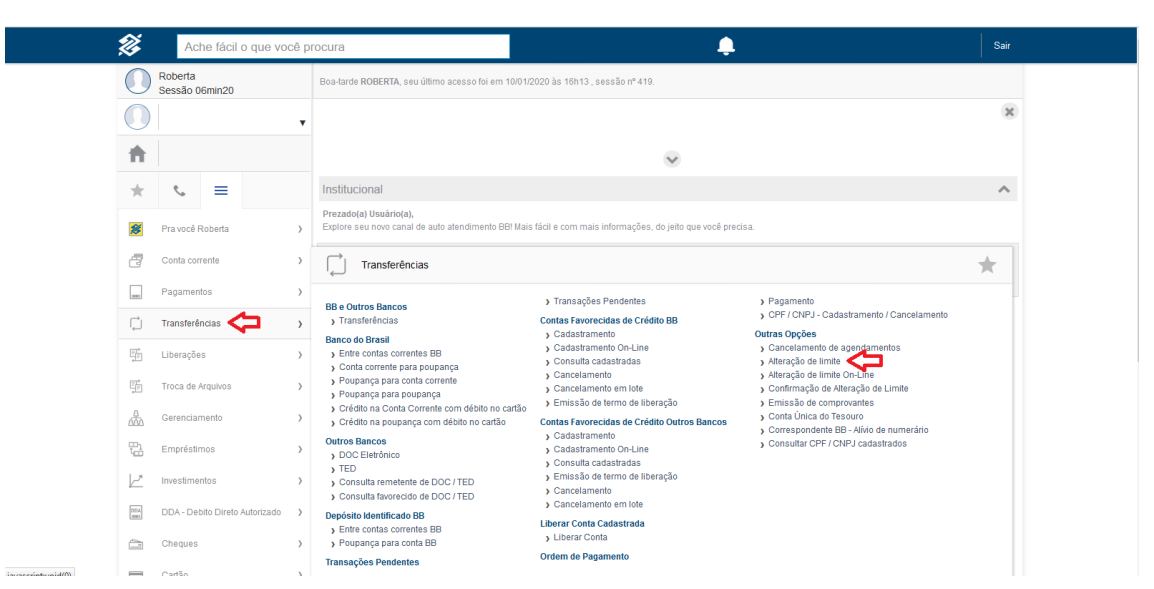